## **How to Set-up Email Addresses in Outlook Express: A Step-by-Step Guide**

This document describes how to set up an email account under Outlook Express so that you can collect your emails.

- 1. Launch Outlook Express
- **2.** From the menu bar at the top of the Outlook Express window click on **Tools**
- **3.** You should now see a list of options. From these options select **Accounts**
- 4. You will see a window called Internet Accounts. At the top right-hand corner of this window is a button labeled **Add**. Click on this and select **Mail** as shown below.

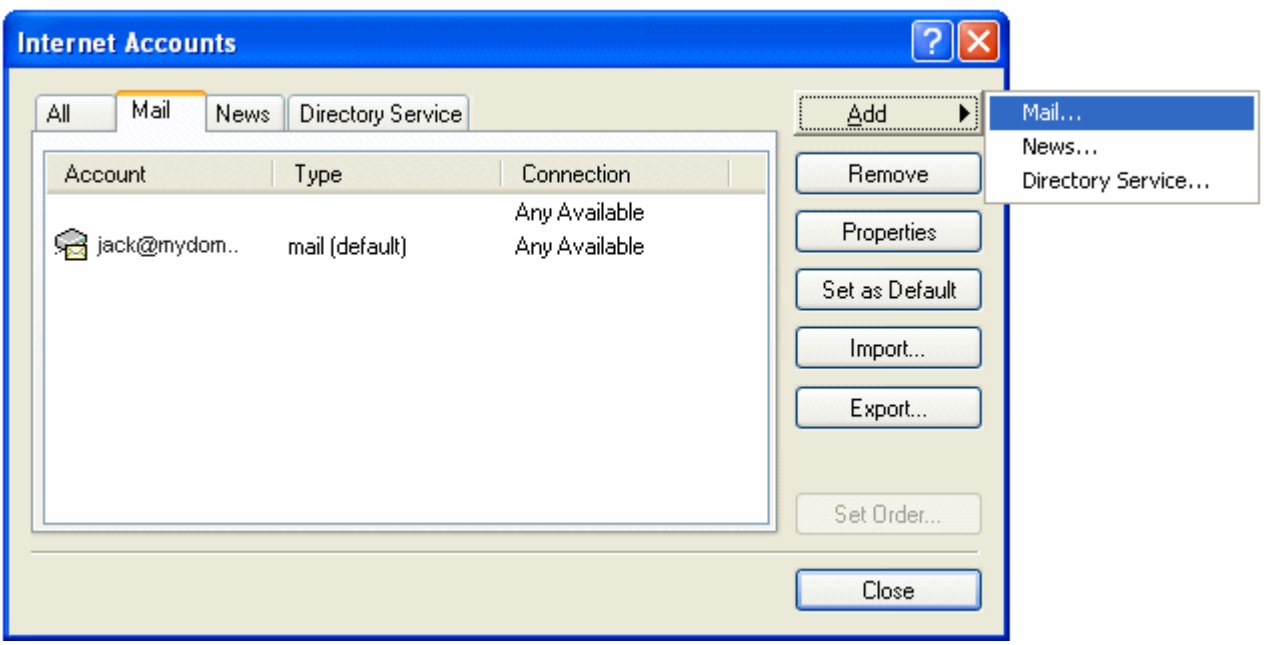

**5.** You should now see the box shown below. Follow the instructions on this window and click **Next** 

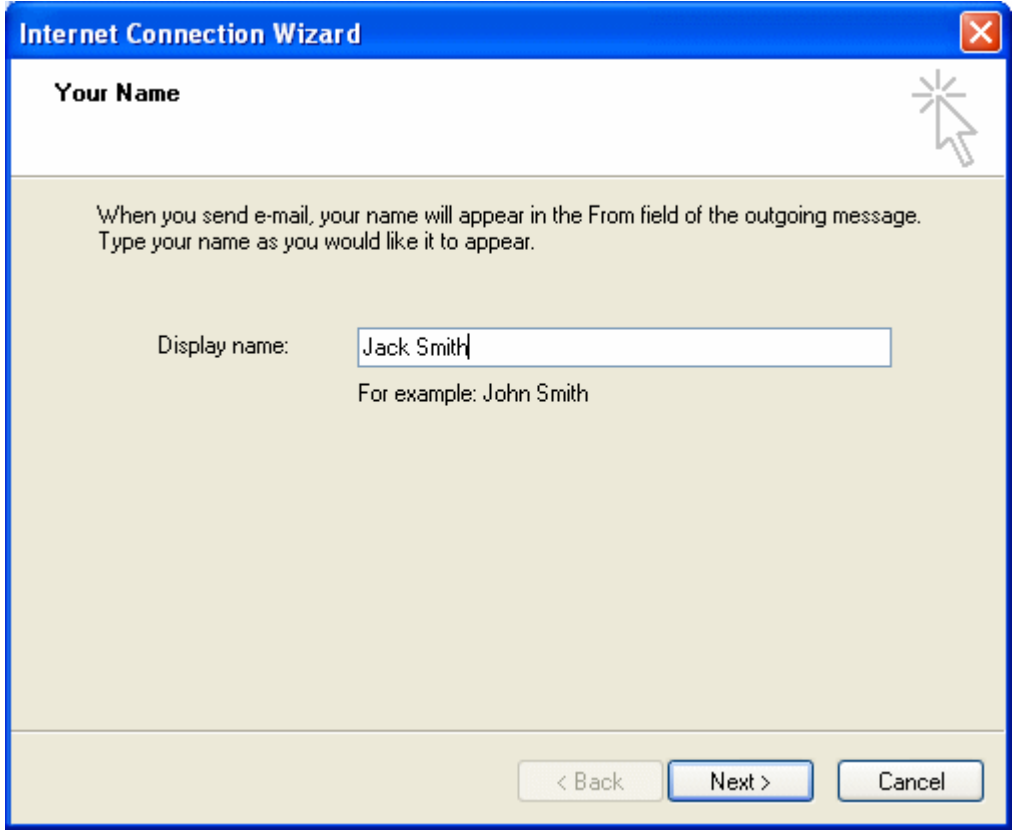

**6.** You will now see the box below. Enter the email address you are trying to set-up and click **Next** 

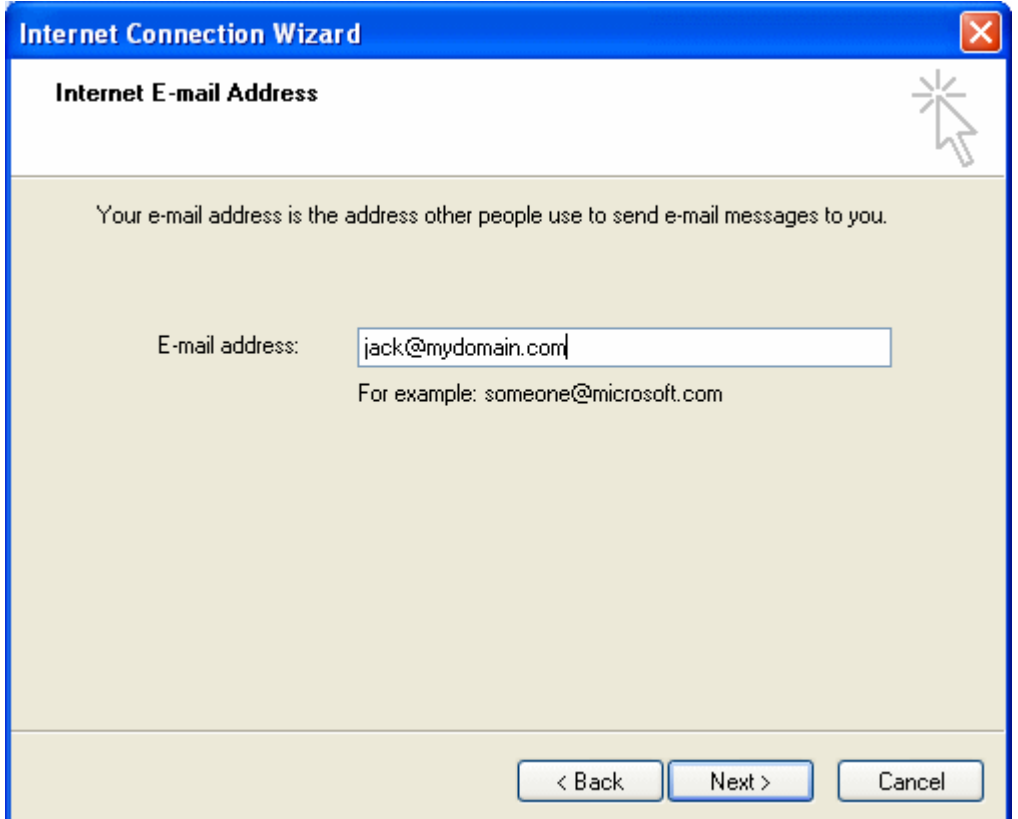

7. You should now be presented with the window shown below. Please make sure you have selected POP3 in the box "My incoming mail server is a" section. In the other boxes enter your POP3 and your SMTP server names. Click **Next** when finished. The POP3 server is simply your domain name (mydomain.com in this example).

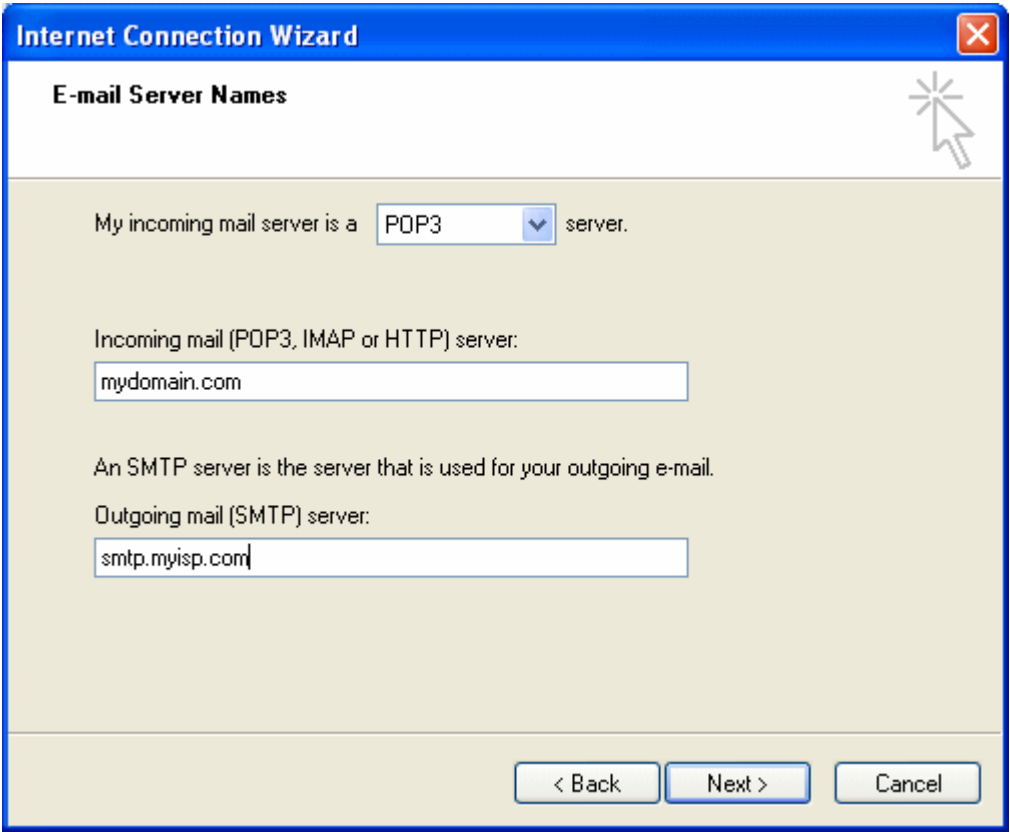

## **IMPORTANT NOTES:**

- **a) smtp.myisp.com is just an example. Please ask your ISP what SMTP server you should use and how to configure it in Outlook Express. Your ISP provides you with your internet connection.**
- **b) You can again use your domain name as the SMTP server. In this case, after you have finished this setup, click Tools->Accounts->your email address->Servers and tick "My server requires Authentication"**
- 8. This is the final step. You will now see the box below. Please enter the account name and password for your email account in the boxes indicated. Please ensure Remember Password **IS ticked** (as shown) and "Log on using Secure Password Authentication (SPA) is **NOT ticked**.

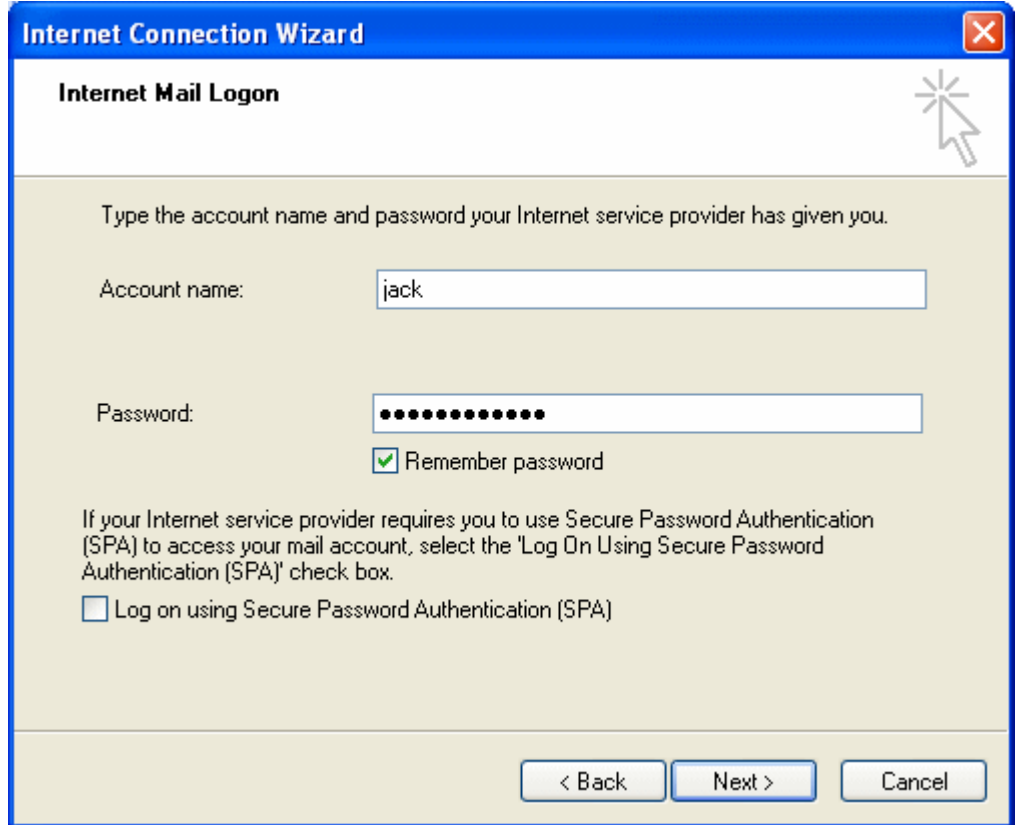

After clicking **Next** you will see a final screen. Please click **Finish** to complete the set-up of your account. You can then close the final window. To check everything is working, please send yourself an email.

**Although we at DivisionX, Inc. have checked the information contained in this document and believe it to be reliable, no warranty expressed or implied is made regarding the accuracy, adequacy, completeness, legality, reliability or usefulness of any this information. This disclaimer applies to both isolated and aggregate uses of the information. DivisionX, Inc. provides this information on an "AS IS" basis. All warranties of any kind, express or implied, including but not limited to the IMPLIED WARRANTIES OF MERCHANTABILITY, FITNESS FOR A PARTICULAR PURPOSE, freedom from contamination by computer viruses and non-infringement of proprietary rights ARE DISCLAIMED.**